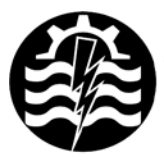

A XII-a Conferintă Natională multidisciplinară – cu participare internatională "Profesorul Dorin PAVEL - fondatorul hidroenergeticii românesti". SEBES, 2012

# **INTERFAŢA SISTEMULUI INFORMATIC DE ASISTAREA DECIZIILOR CU SOLUŢIE BUSINESS INTELIGENCE PENTRU IMM-URILE DIN ROMÂNIA**

Rocsana BUCEA-MANEA-ŢONIŞ, Radu BUCEA-MANEA-ŢONIŞ

## INTERFACE INFORMATION SYSTEM DECISION SUPPORT BUSINESS INTELLIGENCE SOLUTION FOR SMES IN ROMANIA

Globalization is a new challenge for European Small and Medium. On the one hand is a threat because new companies are in the process of entering the domestic market, but on the other hand, is able to enter new emerging markets and growing. In order to win this challenge, European SMEs need to focus on networking, in fact, is well recognized that SMEs form the network can improve the efficiency of absolutely necessary to win the battle of globalization. Many regional public institutions try to improve the capacity of SMEs through specific investment.

Cuvinte cheie: SIAD, BI, IMM, tablou de bord, indicatori economicofinanciari

Keywords: SIAD, BI, SMB, dashboard, financial indicators

#### **1. Introducere**

Se prezintă o parte din interfața unui Sistem Informatic de Asistare a Deciziilor dedicat tuturor întreprinderilor mici şi mijlocii din România, conţinând date economice şi financiare pe care aceste IMMuri le depun anual la Registrul Comertului. Aceste date sunt apoi prelucrate şi integrate în baza de date Amadeus, de unde au fost

preluate pentru popularea depozitului de date, componentă a SIAD-ului dezvoltat. Accesul IMM-urilor la datele depozitului se face prin intermediul interfeţei SIAD-ului. Dacă se ia cazul unui IMM, acesta îşi poate regăsi în cadrul SIAD-ului, datele economice și financiare centralizate. De asemenea acesta are acces la diferite tipuri de analize precum analize ale vânzărilor (preferinţe, periodicitate, cicluri bugetare, apetit pentru cumpărare etc.), analiza operaţiilor şi căutarea surselor de profit, analiza activității agenților (tipuri de servicii, produse vândute, comparând performanțele vânzărilor acestora pe trimestre, ani, zone geografice, ciclicitatea activității acestora), gestionarea relațiilor cu clientii, gestionarea activelor, analize de tip what if, previziune etc. IMMul menţionat are acces la acelaşi tip de analize despre alte IMM-uri, pe care le consideră concurenţi sau posibili parteneri de afaceri. Astfel se creează un mediu de afaceri în care concurenta este mai corectă. în care IMM-urile să intre în afaceri pe bază de compatibilități.

### **2. Componentele SIAD**

Se doreşte ca accesul la depozitul de date să fie gratuit, dar dedicat membrilor: orice IMM care doreşte să se înscrie şi să furnizeze informaţii suplimentare despre activitatea sa. Alţi posibili membrii ar fi instituțiile sau organizațiile de stat sau private, care susțin activitatea IMM-urilor, precum CNIPMMR - Consiliul Naţional al Întreprinderilor Private Mici și Mijlocii din România, AIPPIMM – Agenția pentru implementarea proiectelor şi programelor pentru IMM-uri etc.

SIAD-ul dezvoltat contine:

*● modulul gestiunii datelor*, reprezentat de depozitul de date realizat în SQL Server 2008 Express Edition; datele provin din baza de date Amadeus, lista firmelor din România, Registrul Comerţului;

*● modulul gestiunii modelelor* care permit asistarea deciziei; ca model principal am ales arborele de decizie, dar am implementat şi alte modele precum modelul de regresie liniară, coeficientul de corelatie, matricea BCG, matricea GE; pentru analiza datelor am ales şi indicatori des utilizati în analiza situatiei financiare a firmei (rate ale activelor, pasivelor, a stabilității financiare, solvabilitatea, rentabilitatea economică, financiară, comercială etc);

*● interfaţa cu utilizatorul* realizată în Microsoft C# Expess Edition şi

*● modulul de comunicare* cu alte tipuri de aplicaţii sau componente software: de exemplu componenta de decizie, Reporting Services, SOAP, QlikView etc

Figura 1 prezintă traseul datelor în SIAD şi procesul de transformare a lor în cunostinte.

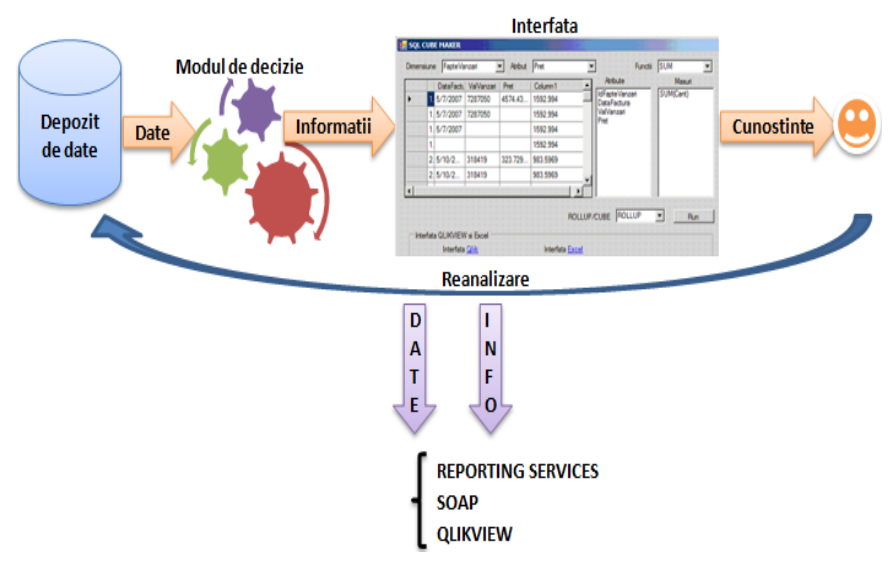

Fig. 1 SIAD cu solutie BI pentru IMM-urile din România

### **2.1. Interfaţa SIAD**

Interfaţa se emulează pe structura depozitului de date şi a modulului de decizie, răspunzând cerinţelor de raportare a datelor. Astfel în mediul de dezvoltare C# se creează un container, în care se activează patru taburi: *GeneratorSQL, Decizie, Panou de bord, Raport*.

Generatorul de cod SQL permite selectia dimensiunilor, atributelor, măsurilor din depozitul de date și selecția tipului de interogare: CUBE sau ROLLUP (figura 2), rezultatul fiind afişat în tabul *Raport*.

2.2. Tabul *Decizie* permite alegerea afisări diferitilor arbori de decizie implementați în cadrul aplicației. În figura 3 este afisat al doilea tip de arbore care permite clasificarea companiilor în profitabile (arborele returnează valoarea 1), sau ne profitabile (arborele returnează valoarea 0), în funcție de ratele rentabilității economice, financiare și rata dobânzii.

**2.3. Tabul** *Panou de bord* permite alegerea şi afişarea diferitelor tipuri de rapoarte analitice (valoarea vânzărilor pe regiune geografică, pe unitatea de timp, ale unui anumit agent, ale unei întreprinderi – criterii alese de utilizator), sintetice (ratele rentabilității,

solvabilității, autonomiei financiare, ale tuturor IMM-urilor, sau a unui anumit IMM, ales de către utilizator), rapoarte de previziune.

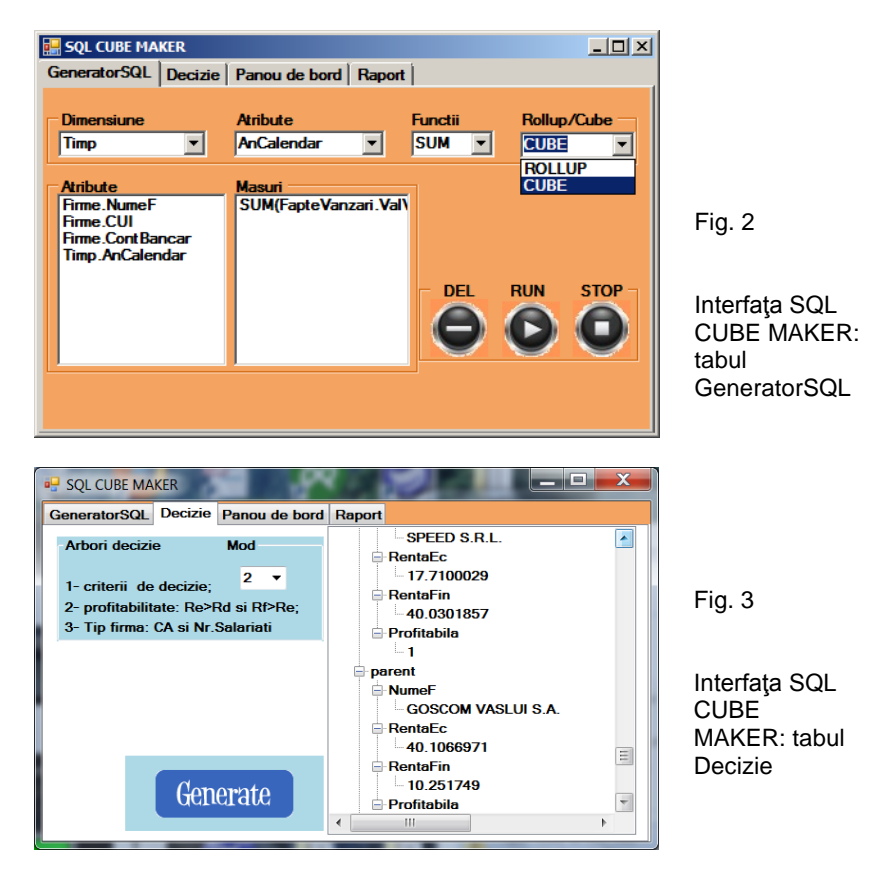

Se doreşte implementarea web a SIAD-ului. În acest sens au fost dezvoltate şi rapoarte web, cu ajutorul tehnologiei Service Reporting, după o arhitectură orientată pe servicii.

Rapoartele dinamice ale SIAD-ului au fost realizate cu ajutorul instrumentului BI QlikView, disponibil la adresa: http://global.qlikview. com/download/. Pentru descărcarea pachetului de testare (free trial) este suficientă înregistrarea cu datele personale.

În figura 4 este redată o reprezentare grafică – hartă tip arbore – a cifrei de afaceri a tuturor IMM-urilor din eşantionul reprezentativ însumată pe ani, judeţe şi CAEN. Se observă că judeţele cu cea mai mare cifră de afaceri au fost: București, Brașov, Arad, Argeș, Alba. La un clic pe unul dintre aceste județe se vor modifica celelalte două grafice ce vor afişa cifra de afaceri pe ani şi CAEN a tuturor IMM-urilor din eșantionul reprezentativ, doar pentru județul selectat. Asemănător la selectia anului se vor modifica celelalte două grafice, afisând cifra de afaceri a tuturor IMM-urilor din sursa de date pentru toate categoriile de activitate (CAEN), pentru toate judetele din anul selectat. Iar la selectia CAEN se vor modifica celelalte două grafice, afişând cifra de afaceri a tuturor IMM-urilor din depozitul de date pentru toate județele, din toți anii pentru categoria de activitate selectată<sup>[1](#page--1-0)</sup>.

Practic utilizatorul poate realiza nenumărate interogări având criteriile de selectie amintite. Se pot realiza și interogări succesive, cu mai multe criterii. Se alege, de exemplu, întâi anul, apoi judeţul şi în cele din urmă CAEN, iar SIAD-ul va ține cont de toate cele trei criterii.

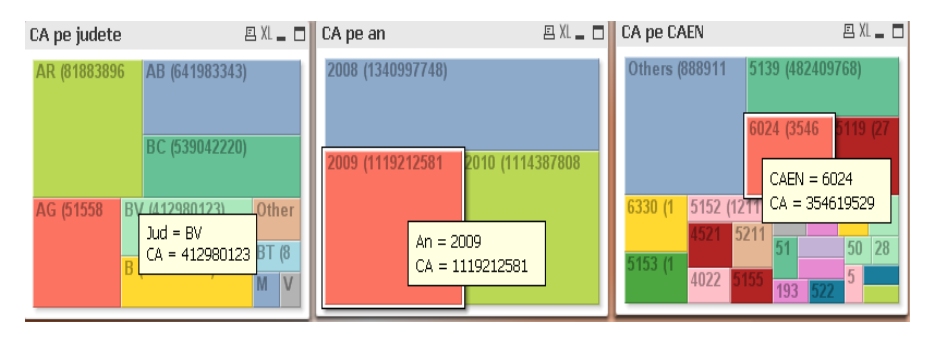

Fig. 4 Tabloul de bord privind cifra de afaceri totală a IMM-urilor, grupate pe criteriile judet, an și CAEN

Interfata BI poate fi perfectionată în continuare prin adăugarea de statistici. Asemănător se interpretează valorile numărului de salariați, pentru care curba graficului este aplatizată și usor deplasată spre dreapta. Valorile apropiate de curba normalei sunt încă un indiciu că esantionul este reprezentativ.

 $<sup>1</sup>$  Spre exemplu, categoriile de activitate cu cea mai mare cifra de afaceri în perioada</sup> 2008-2010 au fost 5139 - Comerţ cu ridicata, nespecializat, de produse alimentare, băuturi și tutun, 6024 - Transporturi rutiere de mărfuri, 5119 - Intermedieri în comerţul cu produse diverse, 6330 – Activități ale agențiilor de voiai și a tur-operatorilor; activități de asistență turistică n.c.a., 5153 - Comert cu ridicata al materialului lemnos și de constructii. Astfel SIAD-ul devine util şi pentru instituţiile care asistă sau coordonează activitatea IMM-urilor (precum CNIPMMR - Consiliul Naţional al Întreprinderilor Private Mici şi Mijlocii din România, AIPPIMM – Agentia pentru implementarea proiectelor și programelor pentru IMM-uri), acestea putând crea politici de dezvoltare a anumitor nişe de activitate cu potențial, dar insuficient sprijinite.

Astfel un IMM care vrea să afle cum se situează față de celelalte companii din branșă va alege ca și criterii de selecție CUI-ul său, anul, localitatea/județul, în cazul în care desfășoară activități în mai multe localități și își compară rezultatele cu cele prezentate anterior pentru firmele din eșantion (figura 5).

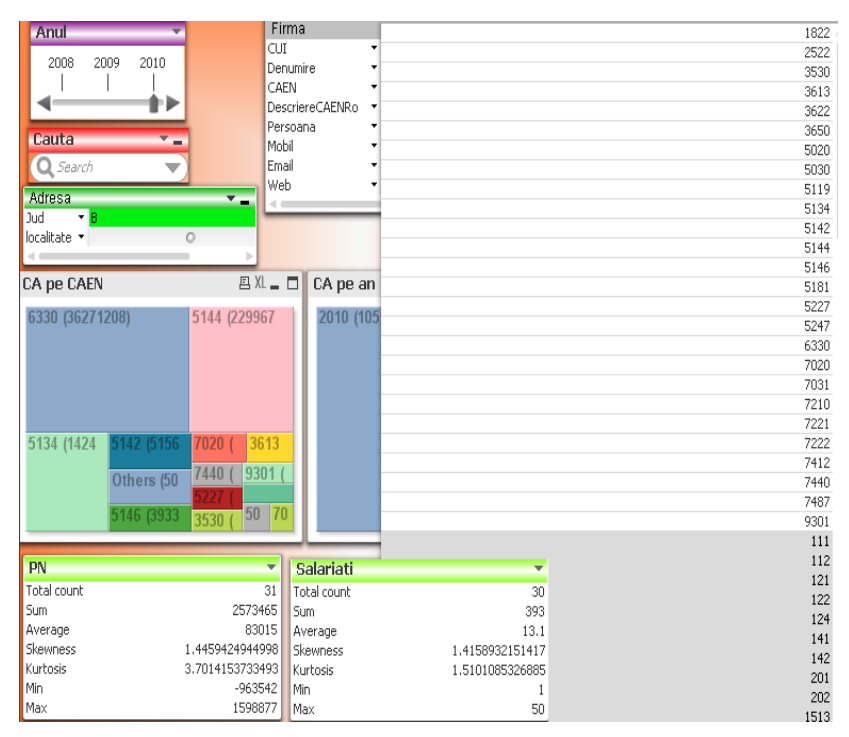

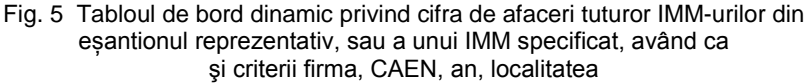

Se pot realiza și analize mai complexe precum .What If". În figura 6 se observă cum o variație a veniturilor totale în sensul creșterii cu 5 %, ar determina o creştere a profitului net, în cazul menţinerii constante a cheltuielilor totale.

O analiză de tip What If simulează influenţa variaţiei rezultatului exploatării asupra rentabilității economice, și asupra profitabilității firmei. (figura 7). Se poate calcula cu cât trebuie să crească profitul brut astfel încât firma să aibă o rentabilitate economică mare şi să fie profitabilă.

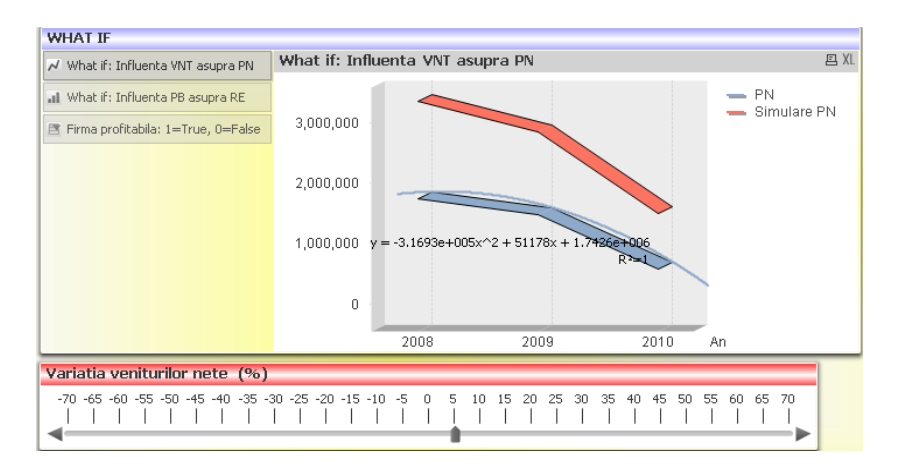

Fig. 6 Analiza What IF privind valoarea vânzărilor unui anumit IMM ales de către utilizator sub influența prețului

Totuşi există şi firme cu rentabilitate economică mai mare decât cea financiară, caz în care analiza se face în funcție de profitul net și capitalul propriu.

Asemănător se analizează şi influenţa variaţiei activelor totale asupra ratelor activelor imobilizate şi circulante.

## **3. Concluzii**

■ Globalizarea este o nouă provocare pentru Întreprinderi Mici şi Mijlocii Europene. Pe de-o parte reprezintă o ameninţare, deoarece noi companii sunt în curs de a intra pe piaţa internă, dar, pe de altă parte, reprezintă posibilitatea de a intra pe noi piete emergente și în creştere. În scopul de a câştiga aceasta provocare IMM-urile europene trebuie să pună accentul pe conectarea la reţea; de fapt, este bine recunoscut faptul că IMM-urile care formează retele pot îmbunătăți eficienta și eficacitatea absolut necesare pentru a câștiga bătălia globalizării. Multe instituții publice regionale încearcă să-și îmbunătătească capacitatea IMM-urilor prin programe specifice de investitii.

**■** Deci, o tendinţă constructivă în contextul globalizării este asocierea IMM-urilor în cadrul unei retele virtuale de afaceri, ce favorizează comunicarea şi afacerile în timp real. Mediul virtual de afaceri contine pe un server online depozitul cu datele economice si financiare ale IMM-urilor din România.

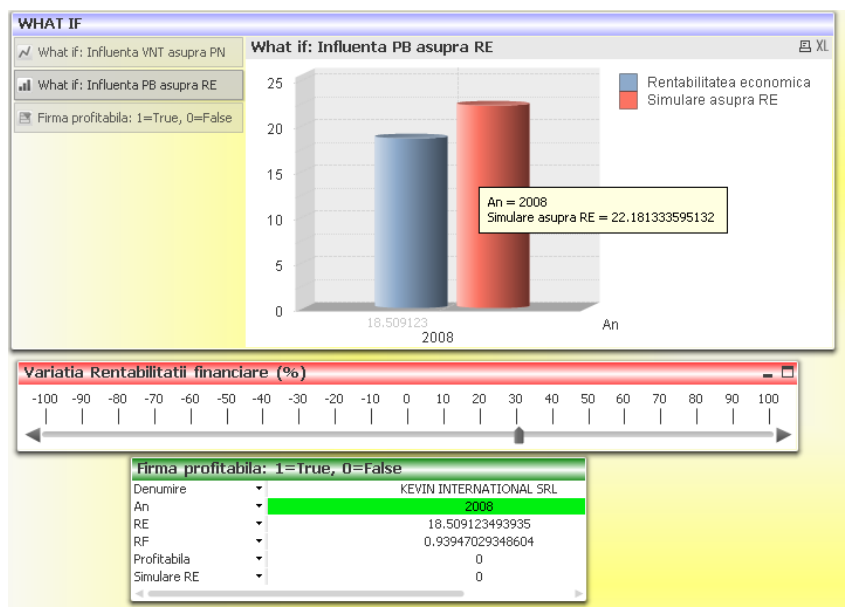

Fig. 7 Analiza What If privind influenta profitului brut asupra rentabilității economice pentru o firmă aleasă de utilizator

■ Mediul virtual de afaceri permite accesul la o solutie BI prin intermediul unei interfete prietenoase (descrisă în cadrul articolului), solutie ce permite analize economico-financiare complexe.

**■** Sintezele unor analize prezentate demonstrează utilitatea asocierii online a întreprinderilor, atât pentru fiecare IMM, cât și pentru instituţii care asistă activitatea IMM-urilor.

#### **BIBLIOGRAFIE**

[1] \* \* \* Instalare QlikView:<http://global.qlikview.com/download/>

Rocsana BUCEA-MANEA-ŢONIŞ Radu BUCEA-MANEA-ŢONIŞ Centrul de studii şi mobilitati europene <http://www.wix.com/icourses/it>